## **Painel CC**

Clique em **Acessar** para acessar o experimento.

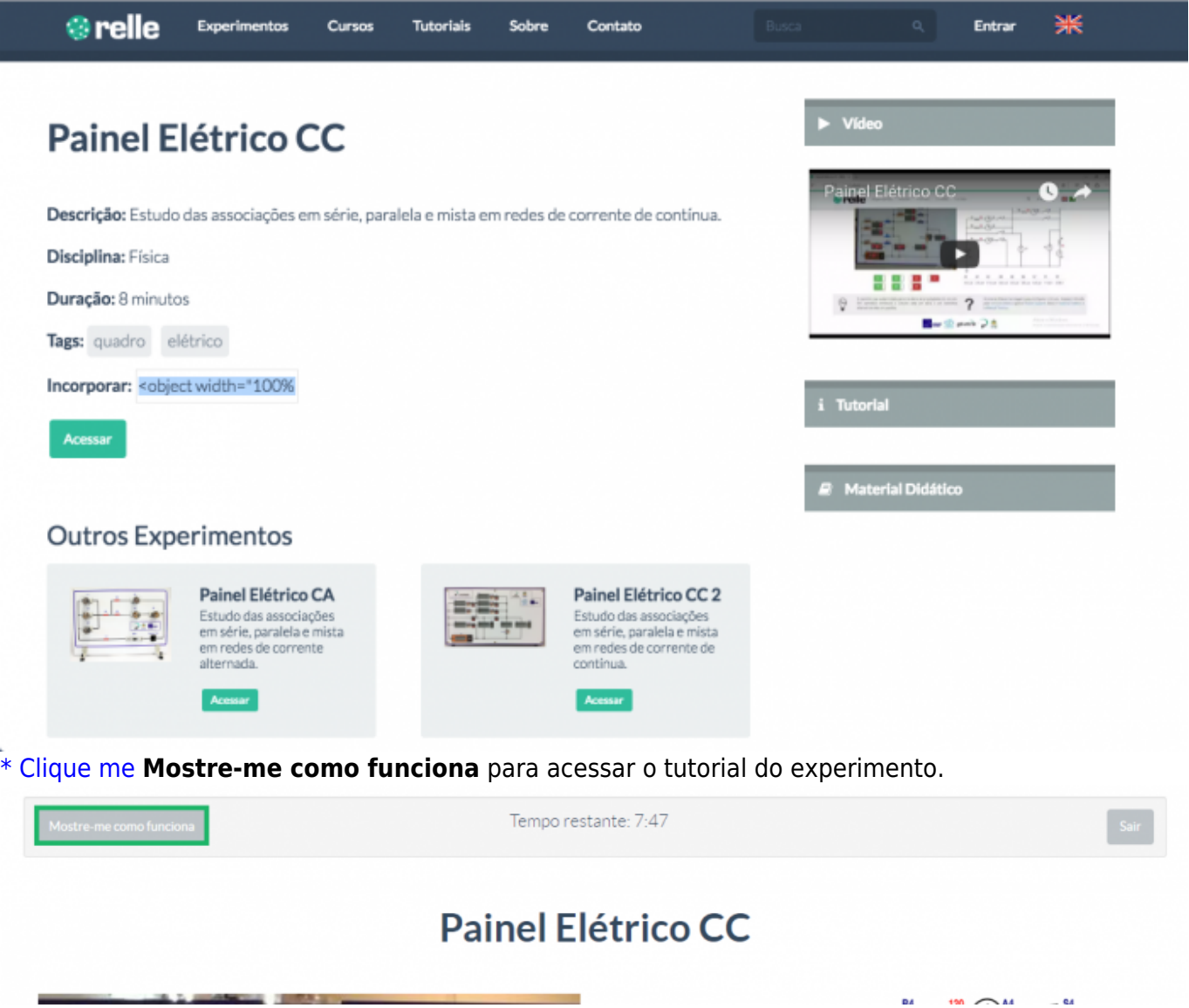

Clique nas chaves (em vermelho). Após o clique, a chave deverá ficar verde e acionará a chave no circuito remotamente.

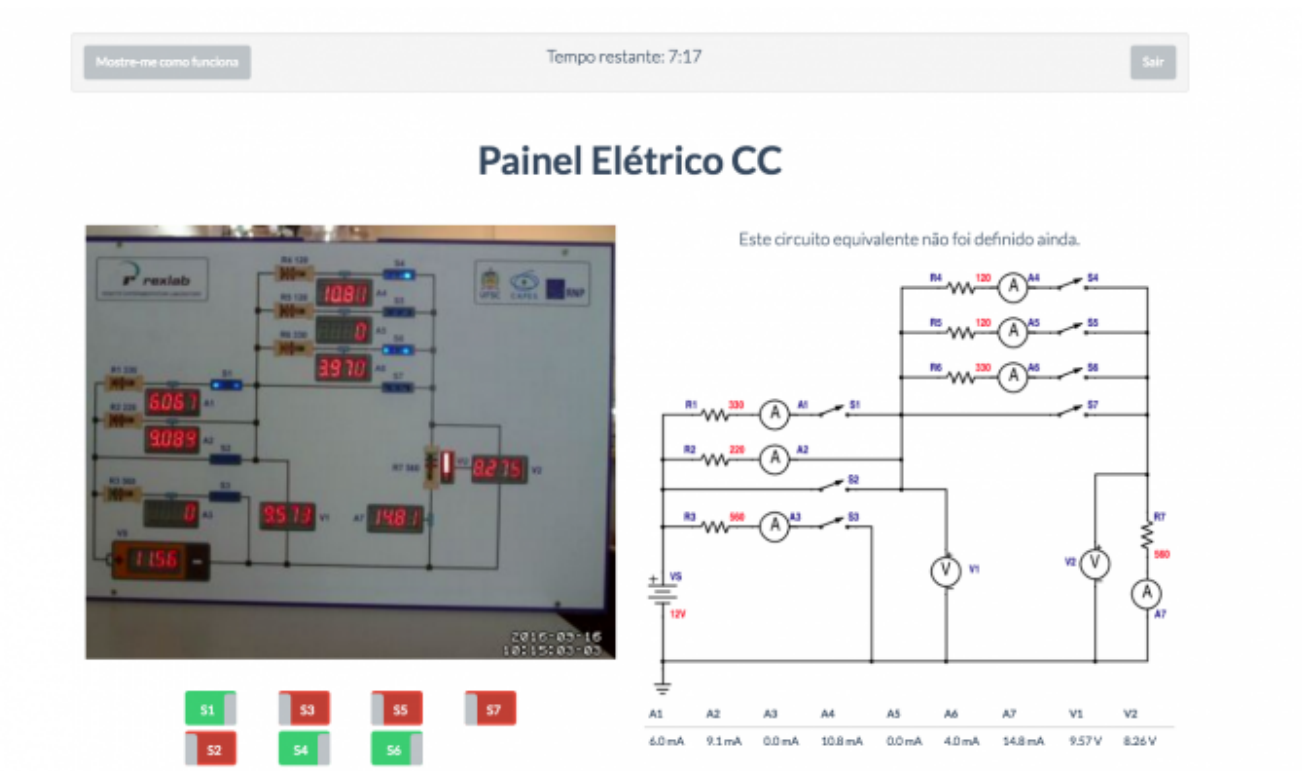

- O circuito do experimento está representado no diagrama. Observe as leituras dos voltímetros e amperímetros na tabela.
- De acordo com a disposição de chaves montada, poderá ser representado seu circuito equivalente .

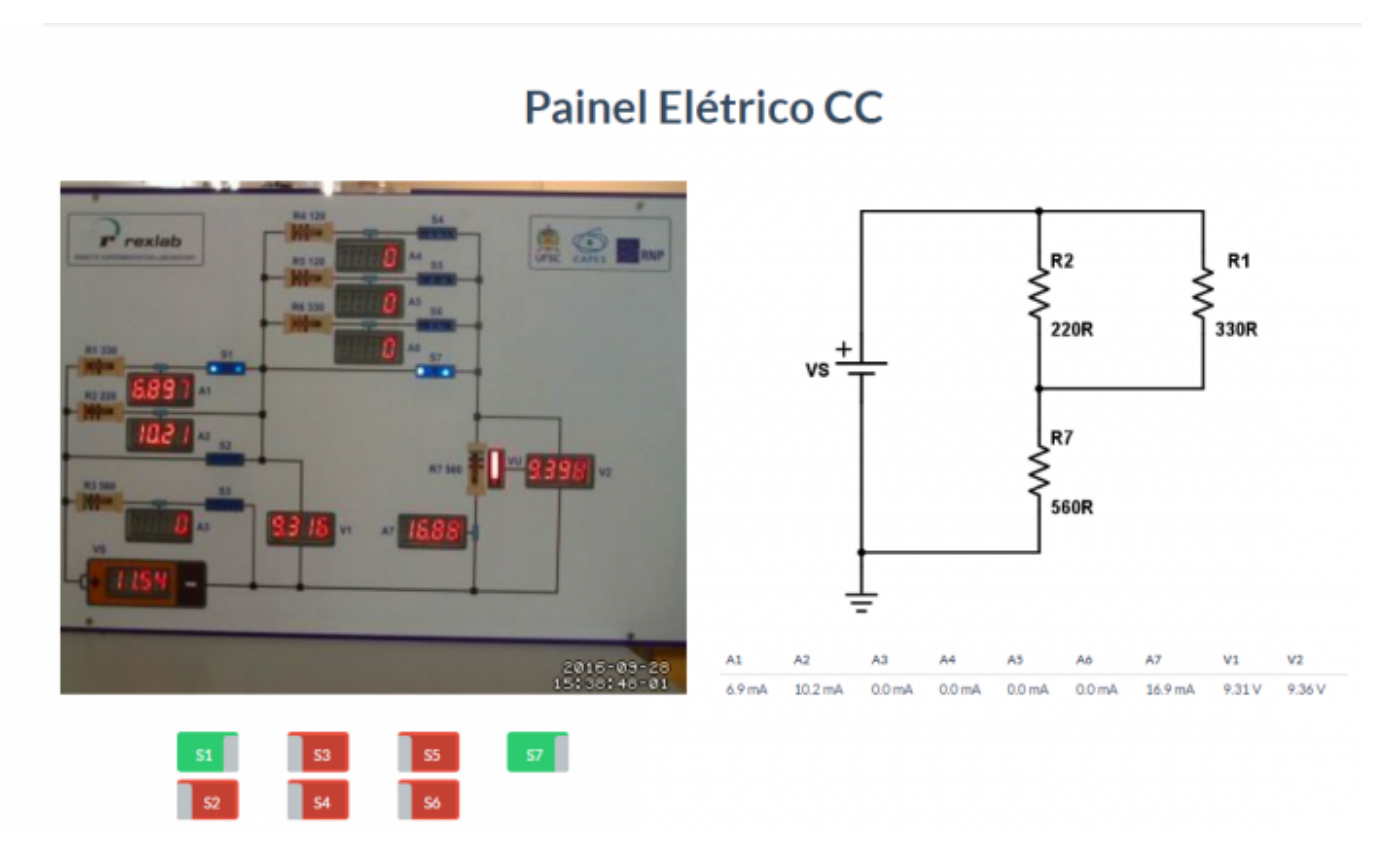

- Para terminar o acesso, clique em "Sair".
- Você ainda poderá gerar um relatório da experiência. Saiba mais em [Gerar Relatório.](http://docs.relle.ufsc.br/doku.php?id=relatorio)

From: <http://docs.relle.ufsc.br/>-  $\pmb{\times}$ Permanent link: **<http://docs.relle.ufsc.br/doku.php?id=painelcc>** Last update: **2016/10/03 17:57**